Note: The Utilities Diskette also includes temms16.sys, an extended memory manager. Refer to Temms16 for more information about using the driver.

To copy temms16.sys and all the utilities in the preceding table to your hard disk, type:

copy a:\*.\* c: and press <ENTER>.

Temms16 is an expanded memory manager driver. To use Temms16:

1. Use the MS-DOS copy temms16.sys to your hard disk.

2. Add a device command to your config.sys file:

device=\path\temms16.sys

Note: Refer to your MS-DOS documentation if you need more information about the copy command or the device command.

In order to understand the function of this driver, you need to know the definitions of shadow RAM, expanded memory, and extended memory.

Temms16.sys uses all extended memory beyond 1MB, plus any shadow RAM not allocated for other purposes, to emulate expanded memory as defined in the LIM (Lotus/Intel/Microsoft) memory specification.

To use Temms16:

1. Copy temms16.sys from the Utilities Diskette to your hard disk. To do this, insert the Utilities Diskette into Drive A and type the following command at the MS-DOS system prompt (A> or C>):

copy a:temms16.sys c: Then, press <ENTER>.

2. Add a device command for Temms16 to your config.sys file. The format for the Temms16 device command is:

device=temms16.sys [Iy] [Mz]

The following table summarizes the Temms16 device command parameters:

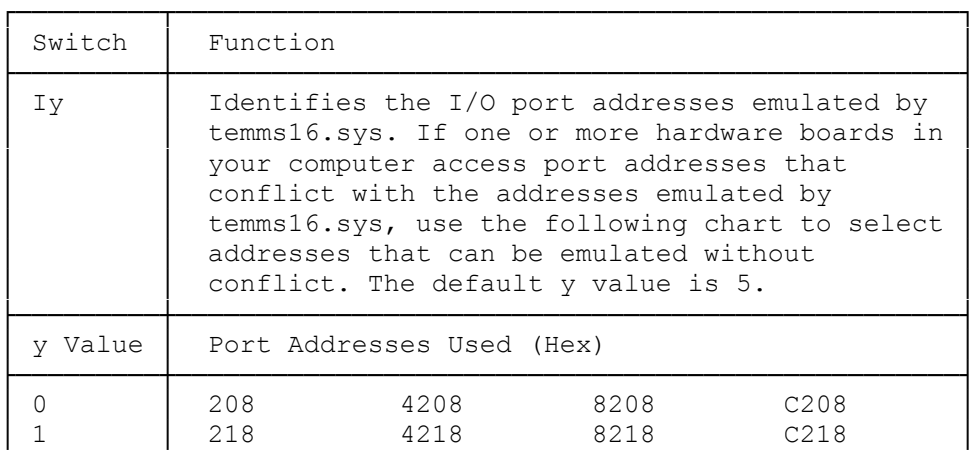

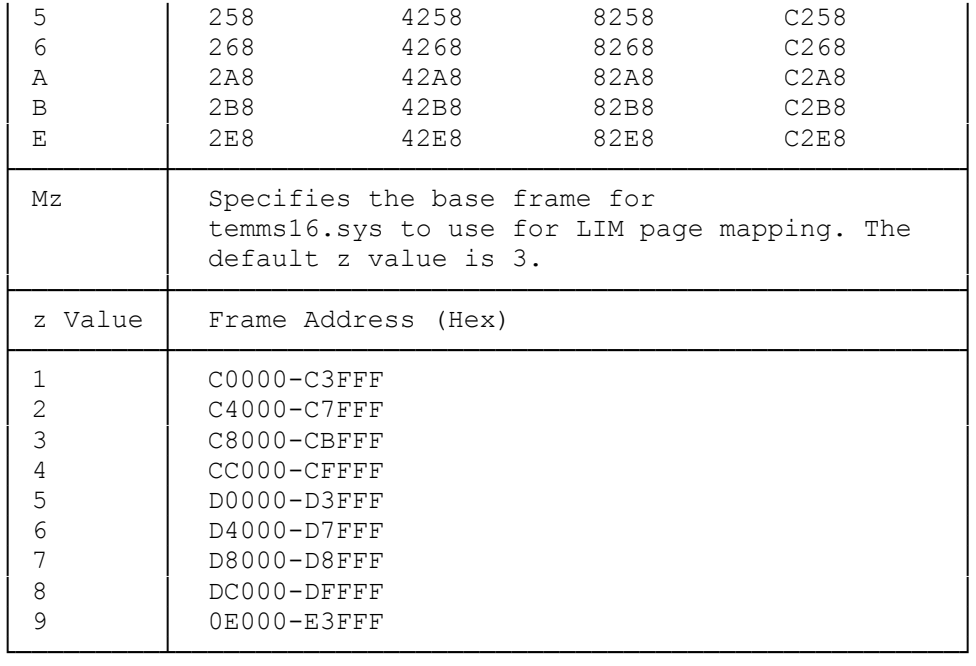

Notes:

- \* Do not use temms16.sys with software that uses the protected mode of the 80386SX processor.
- \* If you want to use expanded memory with other device drivers the temms16.sys device command must be the first device command in your config.sys file. See your operating system documentation for more information.
- \* Do not use a frame address that overlaps addresses used by the hardware.

To run utilities from the MS-DOS diskette, insert the MS-DOS diskette into a diskette drive. Then, at the MS-DOS operating system prompt (such as  $A$ >), type the program name that corresponds to the desired utility. To run utilities from a hard disk, type the appropriate program name at the hard disk prompt (such as C>>). It is not necessary to enter the file extension, such as .com, to run a utility. The following utilities can be copied from the Utilities Diskette and run from the MS-DOS prompt:

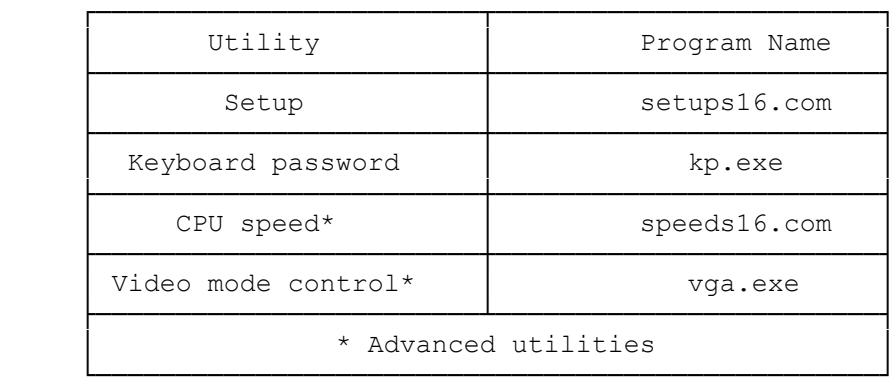